## NOUVELLE CONNEXION Plus sûr, plus simple,

l'accès aux services Caf évolue.

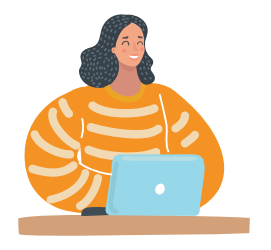

1 - Je vais sur **mon espace "Mon Compte"** via le site caf.fr ou l'appli Caf – Mon Compte.

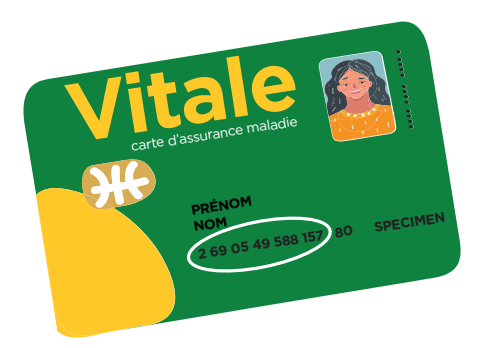

**2 -** Je m'identifie avec mon numéro de sécurité sociale (situé sur ma carte vitale) et mon mot de passe Caf.

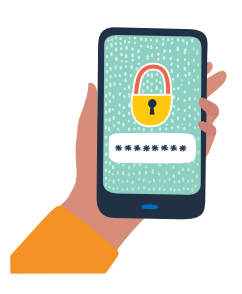

**3 -** Je crée mon nouveau mot de passe : 8 caractères minimum avec 1 lettre minuscule, 1 lettre majuscule et 1 chiffre

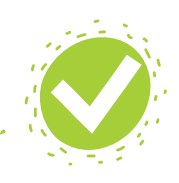

**4 -** Je me connecte et je vérifie mes coordonnées.

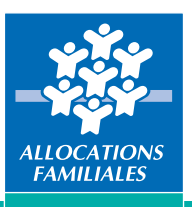

Caf du Nord Si j'ai déjà un compte sur France Connect, je peux l'utiliser pour me connecter à mon compte Caf.

 $(f)(y)(m)(m)$ 

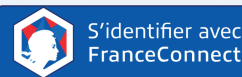

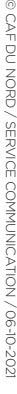